# **8 x 8 Audio / Video Koppelpunkt**

# Author DK1RI, Version V01.4, 20200826 This paper is published in <https://github.com/dk1ri>as well

# **Einleitung**

Dies ist die Beschreibung eines 8 x8 Kopelpunkts für Audio oder Video Signale.

Dieses Gerät kann in einem MYC System verwendet werden, aber auch unabhängig davon mit (binären) Befehlen gesteuert werden. Die Befehle sind im Kapitel "Einbindung in das MYC System" beschrieben.

Das Interface arbeitet als Slave am I2C Bus oder kann über RS232 / USB gesteuert werden. Defaultmäßig sind alle Schnittstellen aktiv. Mit dem Initialisierungsbefehl können diese aber deaktiviert werden. Der Initialisierungsbefehl funktioniert aber immer.

## **Beschreibung**

Die Eagle Daten für die Leiterplatte stehen unter [1].

Die Stromversorgung ist 12V +-10%, Stromaufnahme ca. 100 mA max.

Die Steuerung kann über I2C, USB oder RS232 erfolgen.

Das Interface kann als 8x8 Koppelpunkt, als 8x4 Koppelpunkt (Teilbestückung) oder als zweifach 4x4 Koppelpunkt verwendet werden (zum Beispiel um ein Audio und Video mit einem Interface zu verarbeiten).

Auch ein 3fach 8x8 Koppelpunkt (Video + Stereo) ist mit 2 weiteren teilbestückten Leiterplatten möglich.

Die Eingänge können mit einem Kopppelkondensator (bis 22uF) versehen werden. Dieser kann für analoge Videosignale auch überbrückt werden.

Der Eingangswiderstand beträgt.75Ohm, kann aber geändert werden

Die Ausgangsimpedanz beträgt 75 Ohm. Die Impedanz kann durch andere Widerstände geändert werden.

## **Messwerte**

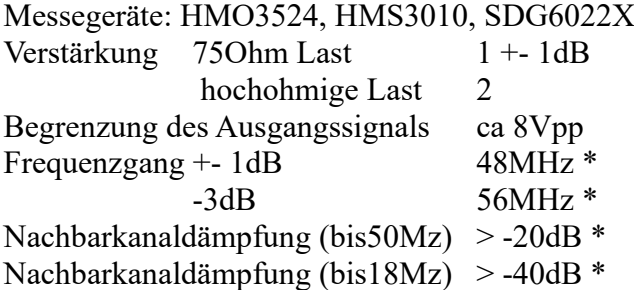

\* mit HMS3010 (50Ohm)

## **Grundsätzliche Bedienung:**

Ein Ausgang kann nur mit einem Eingang verbunden sein, ein Eingang aber mit mehreren Ausgängen.

Es gibt drei Modes, einstellbar mit:

&H0800 : 8x8 Koppelpunkt; die Umschaltbefehle sind &H01, &H02

&H0801 : 8x4 Koppelpunkt; die Umschaltbefehle sind &H03, &H04

&H0803 : 4x4 Koppelpunkt; die Umschaltbefehle sind &H05, &H06

Der Mode ist lesbar mit &H09 ,

Der Mode wird normalerweise nur bei der Inbetriebnahme eingestellt und ist daher in einem MYC System nicht veränderbar.

Die Ausgänge sind immer aktiv. Wird ein Ausgang mit Eingang 0 verbunden, ist der auf GND.

Beim 8x4 Koppelpunkt werden die Ausgänge 5 – 8 wie die Ausgänge 1 bis 4 geschaltet. Wenn also Ausgang 1 mit Eingang 7 verbunden ist, ist auch Ausgang 5 mit Eingang 7 verbunden.

Beim 4x4 Koppelpunkt werden die Ausgänge 5 – 8 wie die Ausgänge 1 bis 4 geschaltet. Wenn also Ausgang 1 mit Eingang 1 verbunden ist, ist der Ausgang 5 mit Eingang 5 verbunden. Dies kann in einen Video / Audio System verwendet werden.

Ein Ausgang schaltet auf einen anderen Eingang um: &H010207 verbindet Ausgang 2 mit Eingang 7 &H010400 verbindet Ausgang 4 mit GND &H010004 schaltet alle Ausgänge, die mit Eingang 4 verbunden waren, an GND Verbinden aller Ausgänge gleichzeitig: &H020101010103030303 verbindet Ausgang 1 - 4 mit Eingang1; Ausgang 5 – 8 mit Eingang 3 Mit &H07 wird der Schaltstatus der Ausgänge gelesen: &H070101010103030303

Defaultmässig sind beim Start alle Eingänge (intern) mit GND verbunden. Dies kann mit &H0A0102030405060708 geändert werden. Bei diesem Beispiel werden alle Ausgänge mit Eingängen der gleichen Nummer verbunden.

## **Einbindung in das MYC System**

Details zum MYC System stehen in [3]. Folgende Befehle werden akzeptiert:

Announce: 'Befehl &H00 'eigenes basic announcement lesen 'basic announcement is read to I2C or output Data "0;m;DK1RI;crosspoint;V01.3;1;180;1;20"

'Announce1: 'Befehl &H01 'schaltet 1 Ausgang 8x8 'switch 1 output 8x8 Data "1;os,8x8;2,out,in;2;0,GND;1;2;3;4;5;6;7;8"

'Announce2: 'Befehl &H02 'schaltet alle Ausgänge 8x8

'

'

'switch all outputs 8x8 Data "2;om, 8x8;1;b, {GND, 1 To 8};9" ''Announce3: 'Befehl &H03 'schaltet 1 Ausgang 8x4 'switch 1 output 8x4 Data "3;os,8x4;2,out,in;2;0,GND;1;2;3;4;5;6;7;8" ''Announce4: 'Befehl &H04 'schaltet alle Ausgänge 8x4 'switch all outputs 8x4 Data "4;om,8x4;1;b,{GND,1 To 8};4" ''Announce5: 'Befehl &H05 'schaltet 1 Ausgang 4x4 'switch 1 output 4x4 Data "5;os,4x4;2,out,in;2;0,GND;1;2;3;4" ''Announce6: 'Befehl &H06 'schaltet alle Ausgänge 4x4 'switch all outputs 4x4 Data "6;om,4x4;1;b,{GND,1 To 4};04" ''Announce7: 'Befehl &H07 'liest status für alle Ausgänge 'read status for all outputs Data "7;am,as2" ''Announce8: 'Befehl &H08 'schreibt mode 'write mode Data "8;ks,mode;1;0,8x8;1,8x4;2,4x4" ''Announce9: 'Befehl &H09 'liest mode 'read mode Data "9;ls,as8" ''Announce10: 'Befehl &H0A 'schreibt Startbedingung 8x8 'write startcondition 8x8 Data "10;om, startcondition;1:b, {GND,1 To 8};8"

'Announce11: 'Befehl &H0B 'liest Startbedingung 8x8 'read startcondition 8x8 Data "11;am,as10" ''Announce12: 'Befehl &HF0<n><m> 'announcement aller Befehle lesen 'read m announcement lines Data "240;ln,ANNOUNCEMENTS;180;20" ''Announce13: ' 'Befehl &HFC 'Liest letzten Fehler 'read last error Data "252;aa,LAST ERROR;20,last\_error" ''Announce14: ' 'Befehl &HFD 'Geraet aktiv Antwort 'Life signal Data "253;aa,MYC INFO;b,ACTIVE" ''Announce15: 'Befehl &HFE : 'eigene Individualisierung schreiben 'write individualization Data "254;ka,INDIVIDUALIZATION;20,NAME,Device 1;b,NUMBER,1;a,I2C,1;b,ADRESS,27, {0 to 127};a,RS232,1;a,USB,1" ''Announce16: 'Befehl &HFF : 'eigene Individualisierung lesen 'read individualization Data "255;la,INDIVIDUALIZATION;20,NAME,Device 1;b,NUMBER,1;a,I2C,1;b,ADRESS,27,{0 to 127};a,RS232,1;b,BAUDRATE,0,{19200};3,NUMBER\_OF\_BITS,8n1;a,USB,1" '

'Announce17: Data "R !\$1,!\$2 If \$9 = 1 Or \$9 = 2" 'Announce18: Data "R !\$3,!\$4 If  $$9 = 0$  Or  $$9 = 2"$ 'Announce19: Data "R !\$5,!\$6 If  $$9 = 0$  Or  $$9 = 1"$ 

#### **Fehlermeldungen**

'

Der Befehl &HFC liefert den letzten Fehler im Format: aktuelle Befehlsnummer - Fehler - Befehlsnummer beim Auftritt des Fehlers Dazu werden die empfangenen Befehle von 0 bis 255 umlaufend gezählt. Nach 254 korrekten Befehlen wird der Fehlereintrag gelöscht.

# **Reset**

Ist der Reset Jumper JP5 beim Anlegen der Versorgungsspannung überbrückt, werden wieder die Defaultwerte eingelesen. Dies ist hilfreich, wenn die aktuelle I2C Adresse verloren gegangen ist.

# **Watchdog**

Es gibt einen kompletten Hardware-reset, wenn die Hauptschleife länger als 2 Sekunde dauert. Zusätzlich gibt es drei weitere Watchdogs, die in der vorliegenden Firmware für Tests nach ca 10 Sekunden ansprechen. Für "MYC Betrieb" sollte der Wert auf 1 Sekunde gesetzt werden. Die Befehlseingabe und Ausführung muss in dieser Zeit beendet sein. Danach werden die bereits empfangenen Daten gelöscht. Dies soll falsche Eingaben vermeiden. Mit dem &HFC "letzten Fehler" Befehl kann man Eingabefehler sehen.

Bei einem I2C Lesebefehl müssen die Daten innerhalb dieser Zeit vom I2C Master abgeholt werden. Danach werden die Daten gelöscht. Neue Befehle können erst eingegeben werden, wenn alle Daten abgeholt wurden oder die Watchdog Zeit abgelaufen ist. Wird die RS232 / USB Schnittstelle verwendet, werden die Daten sofort ausgegeben.

Bei einem I2C BusLock (SDA pin auf 0) erfolgt auch ein I2C reset.

# **Software**

Die Steuerung übernimmt ein AVR Mikrocontroller Atmega168 oder größer.

Das aktuelle Bascom Programm verwendet einen Atmega328P.

Die Software wurde in BASCOM geschrieben [2]

Um das Programm zu kompilieren, muss das Verzeichnis common\_1.11 [6] in das Verzeichnis mit dem Programm kopiert werden

## **Programmierung des Prozessors**

Zur Programmierung des Prozessors ist ein 6poliger ISP Stecker JP6 vorgesehen. Die Fuses müssen möglicherweise programmiert werden (siehe Bascom Programm) !! Prozessortyp und Frequenz müssen gegebenenfalls angepasst werden. Der Jumper J1 sollte während der Programmierung entfernt werden.

## **Serielle (RS232 / USB) Schnittstelle**

Schnittstellenparameter: 19k2 8N1.

**Alternativ** zur RS232 Schnittstelle kann die USB Platine UM2102 von ELV verwendet werden. Die USB Platine wird plan auf der Oberseite der Interfaces verlötet: der USB Stecker zeigt zum Rand. USB Platine und Interface müssen voneinander isoliert werden.

## **I2C**

Die Default Adresse ist 27 (&H1B). Mit dem Befehl &HFE03<n> kann die Adresse in n (1 … 127) geändert werden. Pullup Widerstände R3 / R4 müssen immer bestückt werden (1k – 10k). Mit JP2 kann festgelegt werden, ob der externe I2C Bus mit 3V oder 5V betrieben wird. Wenn auf den 3V Betrieb völlig verzichtet werden soll, kann IC3 (PCA9517), R1, R2, R5, R6, JP2 entfallen und alternativ wird JP3 und JP4 bestückt.

Ganz ohne I2C kann auch SL1, SL2, JP2, JP3, JP4, R1, R2, R5, R6 entfallen.

Der Gesamtwiderstand am I2C Bus sollte bei 1 bis 10 kOhm je nach Leitungslänge liegen Mit IC3 muss R1 / R2 (<=10k) bestückt werden.

SL1 und SL2 sind parallel geschaltet. Ein Anschluss kann zur Weitergabe des I2C Signals an das nächste Gerät verwendet werden.

Um Buslocks zu vermeiden, wird circa alle 200ms geprüft, ob das SDA Signal auf "0" liegt. Ist das 50 mal hintereinander der Fall, wird die I2C Schnittstelle neu gestartet.

# **SMD**

Die Leiterplatte ist teilweise mit SMD bestückt.

#### **Stromversorgung**

Die Stromversorgung ist 12V +-10%, Stromaufnahme ca. 100mA

## **Bestückung der Leiterplatte**

Verwendung von ISP: JP6

Mit I2C: Siehe I2C oben.

Mit serieller Schnittstelle:

Bei Verwendung der RS232 Schnittstelle wird IC2, C6 – C9 und SL3 bestückt. **Alternativ** dazu kann der USB Modul UM2102 verwendet werden.

Der USB Modul wird isoliert auf der Bestückungsseite angebracht,. Die mittleren 4 Anschlüsse werden mit JP7 verlötet.

Bei Teilbestückung mit nur einem Koppelpunkt (8x4 oder 4x4) entfällt IC7, IC8, R19 – R30, X25 – X28.

Die Kondensatoren C20 – C28 müssen nur eingebaut werden, wenn die Eingänge entkoppelt werden sollen, zum Beispiel für Audio Signale. Die Lötbrücken SJ1 – SJ8 bleiben dann offen. Andernfalls müssen sie überbrückt werden.

Eine Leiterplatte kann die Steuerung von zwei weiteren übernehmen, wenn die Steuerung gleich ist: zum Beispiel bei einem 3fach 8x8 Koppelpunkt. Bei den gesteuerten Leiterplatten wird die Steuerung und Stromversorgung nicht bestückt: diese erfolgt über JP8. Es müssen also nur IC5—8, C20-28 (bei Bedarf), C12, C13, C16 – C19, R7-30 und die BNC Buchsen bestückt werden.

R31 bis R38 bestimmen die Eingangsimpedanz. Der Wert kann geändert werden. R7, R10, R13, R16, R19;R22, R25 bestimmen die Ausgangsimpedanz. Der Wert kann geändert werden.

#### **Anschlüss**e

Power

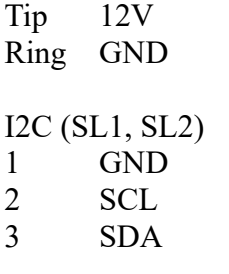

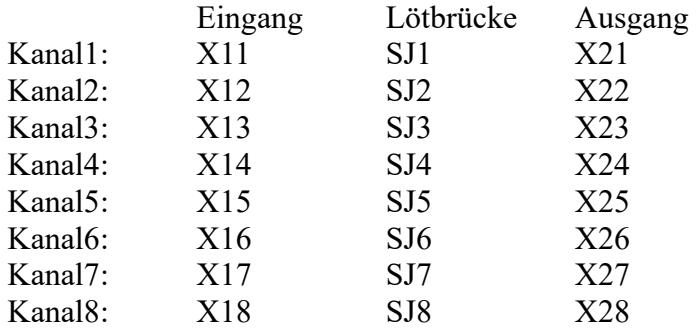

#### **Jumper**

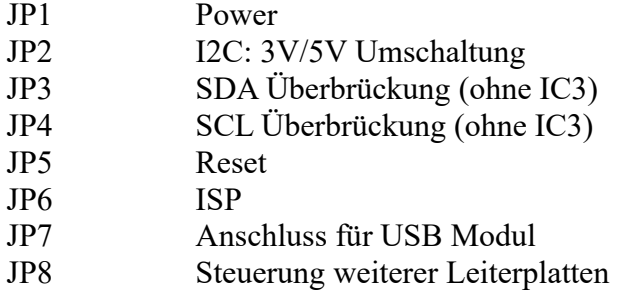

#### **Versionen**

Diese Beschreibung gilt für die Leiterplattenversion V02.0 Bascom Version V01.3

## **Copyright**

Die Ideen in diesem Dokument unterliegen der GPL (Gnu Public Licence V2) soweit keine früheren, anderen Rechte betroffen sind.

Die Verwendung der Unterlagen erfolgt auf eigene Gefahr; es wird keinerlei Garantie / Gewährleistung / Produkthaftung übernommen.

The ideas of this document can be used under GPL (Gnu Public License V2) as long as no earlier other rights are affected.

The usage of this document is on own risk, there is no warranty.

## **Referenzen**

[1] [dk1ri.de/dhw/koppelpunkt\\_eagle.zip](http://www.dk1ri.de/dhw/koppelpunkt_eagle.zip)

- [2] [dk1ri.de/dhw/koppelpunkt\\_bascom.zip](http://www.dk1ri.de/dhw/koppelpunkt_bascom.zip)<br>[3] https://www.dk1ri.de/myc/MYC.pdf
- [3] <https://www.dk1ri.de/myc/MYC.pdf><br>[4] https://dk1ri.de/myc/Description.txt
- [4] <https://dk1ri.de/myc/Description.txt> oder<https://dk1ri.de/myc/Description.pdf>(englisch)
- [5] <https://dk1ri.de/myc/Definitions.txt> oder<https://dk1ri.de/myc/Definitions.pdf>(englisch)
- [6] [https://dk1ri.de/dhw/common\\_1.11.zip](https://dk1ri.de/dhw/common_1.11.zip)